## **Остановка и возобновление поставок по адресу**

Можно временно приостановить поставки клиенту по определенному адресу. Для этого нажимаем кнопку «СТОП» над списком адресов (должен быть выбран тот адрес, по которому мы останавливаем отгрузки).

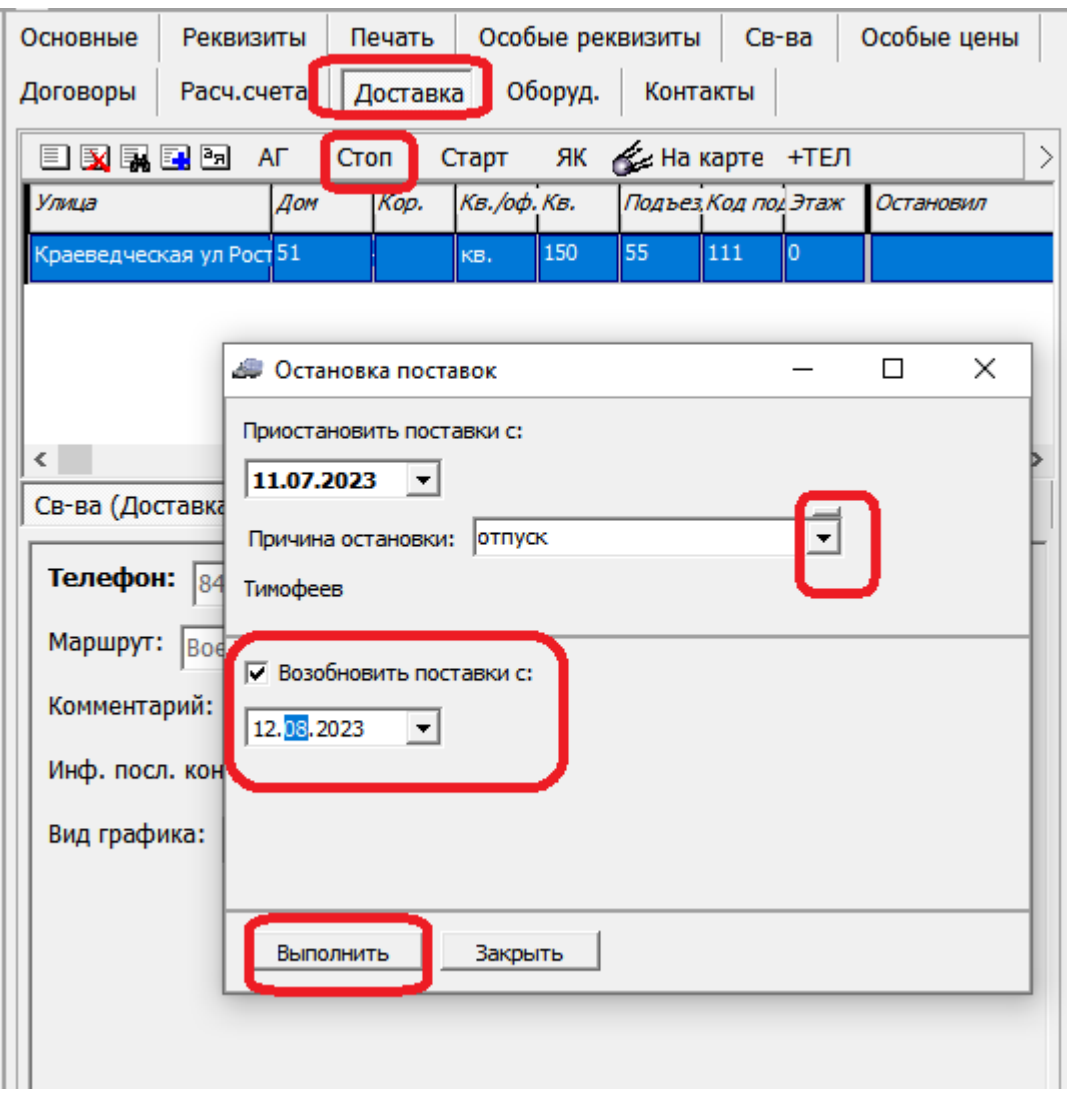

В приведенном примере поставки будут остановлены с 11 июля, а возобновлены с 12 августа. До этой даты клиент не будет попадать в документы планирования, а для ручной отгрузки потребуется возобновить поставки кнопкой «СТАРТ»

Если флажок «возобновлять поставки» не будет установлен, то поставки прекратятся до нажатия кнопки «СТАРТ». Это может быть нужно, если клиент переехал в другой дом или вовсе прекратил сотрудничество с нами.

## [работа с клиентами](https://vodasoft.ru/wiki/doku.php?id=%D0%BA%D0%BE%D0%BD%D1%82%D1%80%D0%B0%D0%B3%D0%B5%D0%BD%D1%82%D1%8B)

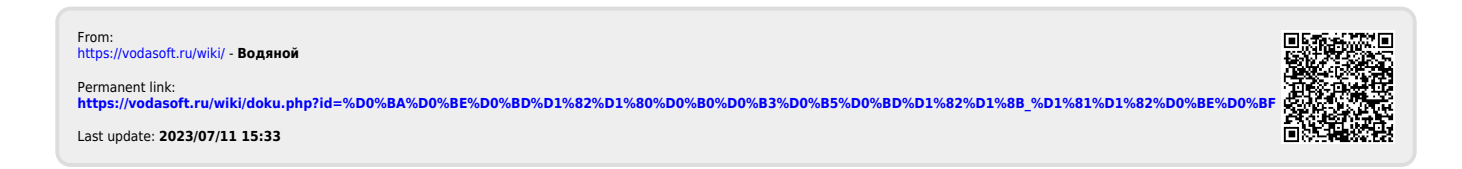